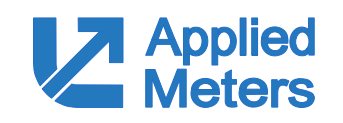

### Návod na montáž, obsluhu a údržbu

## **JEDNOFÁZOVÝ STATICKÝ ELEKTROMER NA VIACSADZBOVÉ MERANIE ČINNEJ ENERGIE**

# **AMS B1x-xAx**

**1-02/01-M-slo-2006/01**

Návod na montáž, obsluhu a údržbu<br>1-02/01-M-slo-2006/01

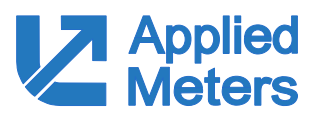

### **OBSAH**

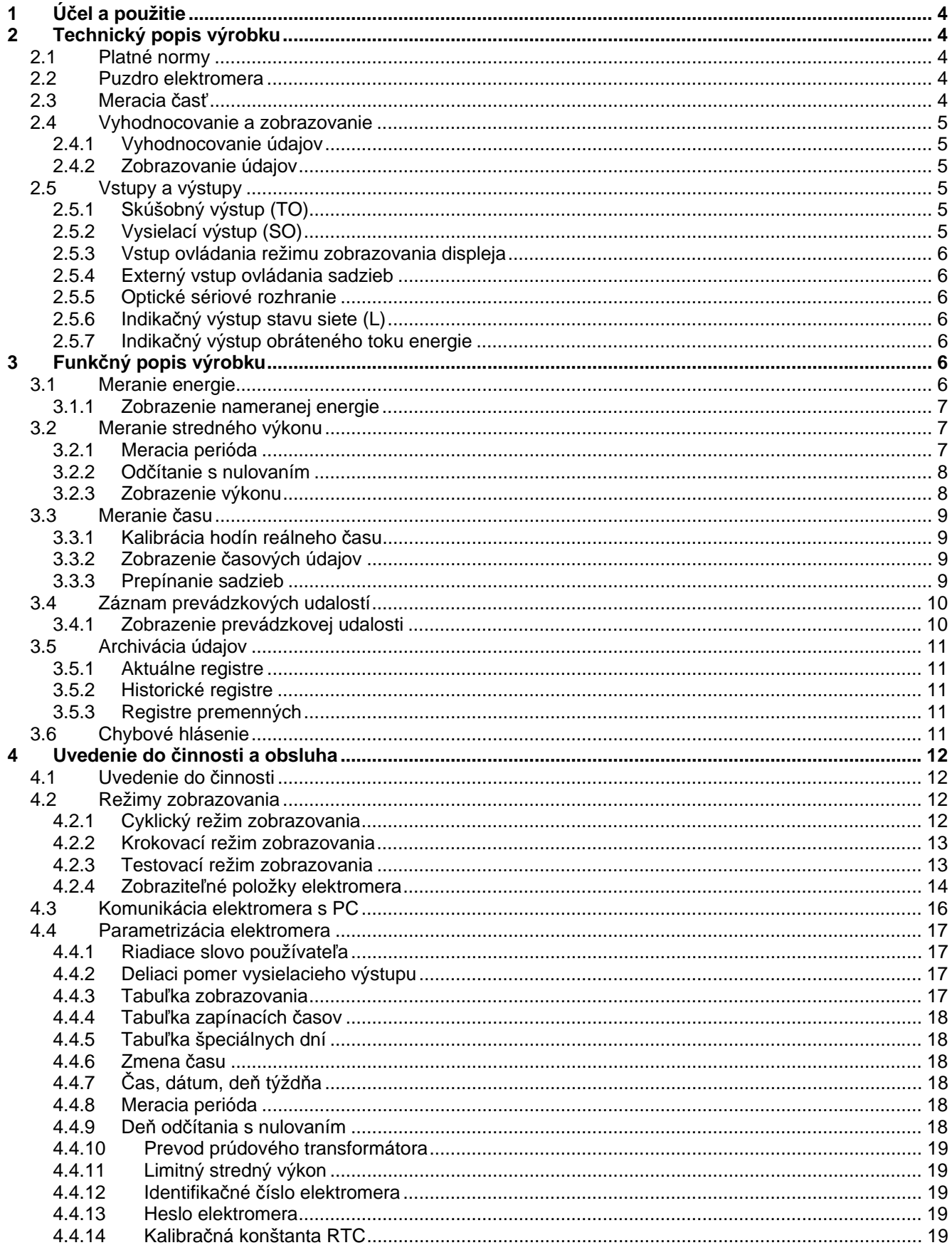

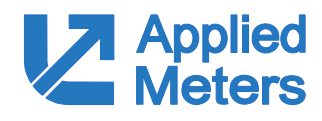

Návod na montáž, obsluhu a údržbu<br>1-02/01-M-slo-2006/01

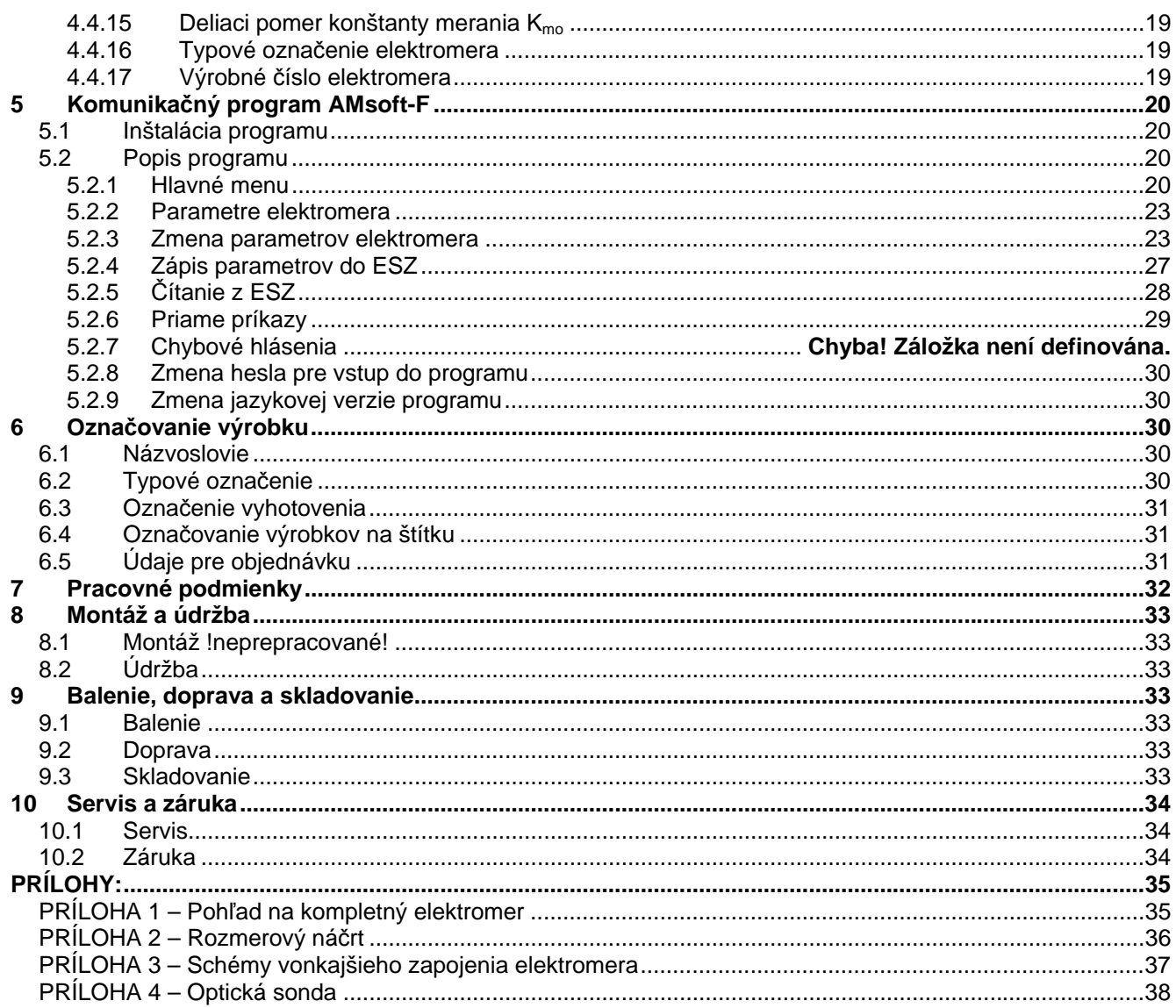

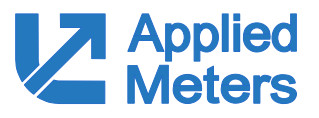

### **1 Účel a použitie**

Jednofázové elektromery typového radu AMS B1x-FAx sú určené na meranie činnej elektrickej energie v jednofázových sieťach s frekvenciou 50 Hz. Zapojenie elektromerov môže byť priame alebo nepriame. Pri nepriamom meraní sa predpokladá predovšetkým zapojenie polopriame (s prístrojovým transformátorom prúdu). Elektromery sú statické, s meracím obvodom druhej generácie, ktorý umožňuje realizáciu viacerých funkčných výstupov už v základnom vyhotovení. Sú určené na jednoduché meranie a odčítanie nameranej spotreby činnej energie v kWh na LC displeji, ktorý má rozšírené funkčné možnosti: meranie energie v sadzbách, meranie stredného výkonu, signalizáciu prevádzkových parametrov siete - vyhotovenie "F".

Elektromery typového radu AMS B1x-FAx sú určené na fakturačné meranie elektrickej energie v bytových aj nebytových priestoroch. Pre centralizované sledovanie odberu rozsiahlejších objektov sú elektromery vybavené vysielacími výstupmi a komunikačným rozhraním.

Tieto elektromery umožňujú odberateľovi realizovať opatrenia na sledovanie vlastnej spotreby [monitoring energie a stredného výkonu, signalizáciu prekročenia limitného výkonu, opatrenia proti nedodržaniu maxima stredného výkonu ("demand management") tak, aby mohol zabezpečiť jej zosúladenie s dohodnutým odberovým diagramom. Okrem toho umožňujú tieto elektromery niekoľko dodatočných funkcií podľa špecializovaných požiadaviek na spôsob merania energie a výkonu.

### **2 Technický popis výrobku**

### **2.1 Platné normy**

Tento výrobok je vyrobený podľa nasledujúcich platných noriem:

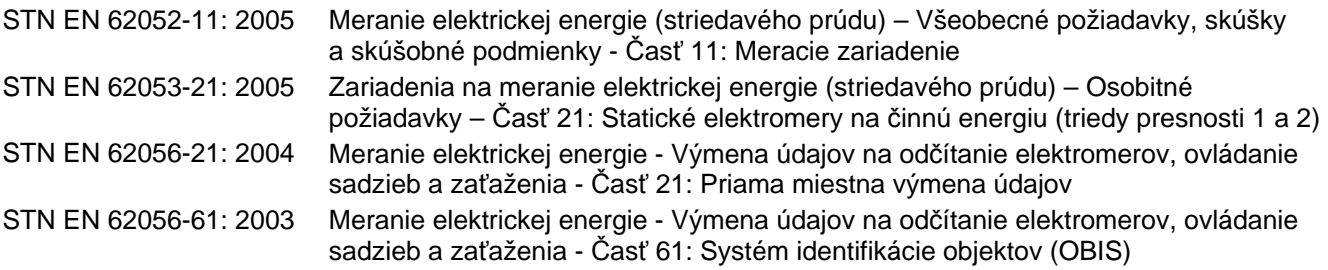

### **2.2 Puzdro elektromera**

Elektromer je umiestnený v celoplastovom puzdre, určenom na montáž pomocou upevňovacích skrutiek alebo na lištu DIN 35. Vyhotovenie puzdra zodpovedá izolačnej triede 2 a spĺňa požiadavky krytia IP51. Puzdro sa skladá zo spodku, svorkovnice, krytu svorkovnice, veka a vložky veka. Vložka veka je vyrobená z číreho polykarbonátu, ktorá sa vkladá do veka. Vo vložke veka sú optovody, ktoré zabezpečujú zobrazovanie indikačných SMD LED diód a optického rozhrania. Medzi veko a vložku veka sa vkladá kapacitný štítok. Mosadzné svorky zdierkového typu sú vhodné na pripojenie medených aj hliníkových vodičov. Puzdro umožňuje zaplombovanie veka elektromera (2x) a krytu svorkovnice (1x).

### **2.3 Meracia časť**

Merací obvod statického elektromera je realizovaný na plošnom spoji technológiou SMD. Výstupné komponenty sú prispájkované k plošnému spoju. Bloková schéma elektromera je uvedená na Obr. 1:

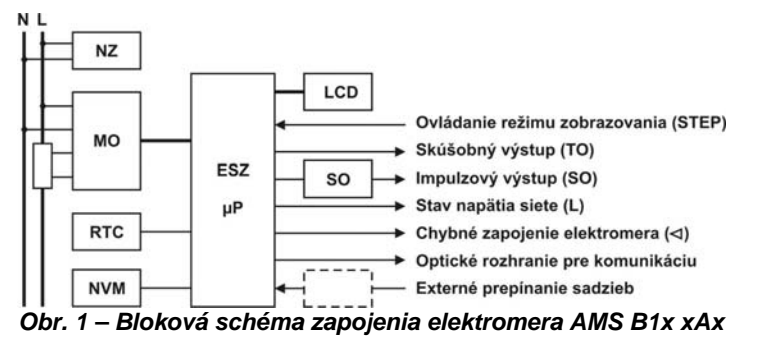

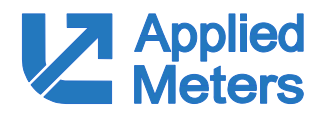

### **2.4 Vyhodnocovanie a zobrazovanie**

#### **2.4.1 Vyhodnocovanie údajov**

Digitálne signály z MO elektromera tvoria vstupné signály pre obvod ESZ (Elektronické sadzbové zariadenie) s  $\mu$ P.

ESZ zabezpečuje všetky funkcie elektromera, spracováva vstupné signály z MO, vyhodnocuje vstupy a ovláda výstupy elektromera, riadi zobrazovanie na LCD. V súčinnosti s interným obvodom hodín reálneho času (RTC) vypočítava aktuálny odoberaný výkon, určuje maximum stredného výkonu, zapisuje odčítané maximá do registra kumulatívnych hodnôt, riadi prepínanie sadzieb a zaznamenáva naprogramované udalosti, ktoré sa vyskytli počas prevádzky elektromera. Namerané a vypočítané hodnoty ukladá do energeticky nezávislých registrov a poskytuje ich používateľovi elektromera vo vizuálnej (LCD) alebo elektronickej forme (cez rozhranie).

#### **2.4.2 Zobrazovanie údajov**

Údaje z MO sú spracované v ESZ a zobrazujú sa na LCD, ktorý má niekoľko druhov znakov, usporiadaných v skupinách. Ide o tieto skupiny:

- namerané/vypočítané hodnoty sú zobrazené v poli 7 číslic (7-segmentové s rozmermi 8x4 mm), s čiastočne osadenými desatinnými bodkami;
- identifikátory hodnoty (OBIS kódy) sú zobrazené v poli 4 číslic (7-segmentové s rozmermi 4 x 2 mm);
- skupina indikátorov toku energie [4 kvadranty: ►,▲,◀,▼, sú použité znaky odber: "►" a dodávka: "◀"];
- indikačná skupina 8 šípok "▼" (sadzby T1, T2, T3, T4, prítomnosť fáz L1, L2, L3, režim zobrazovania);
- indikačná skupina 2 šípok "►" (jednotky kW, kWh);
- indikácia prebiehajúcej komunikácie cez optické rozhranie  $\Box$ .

Usporiadanie jednotlivých skupín zobrazovacích segmentov LCD je popísané na Obr. 2

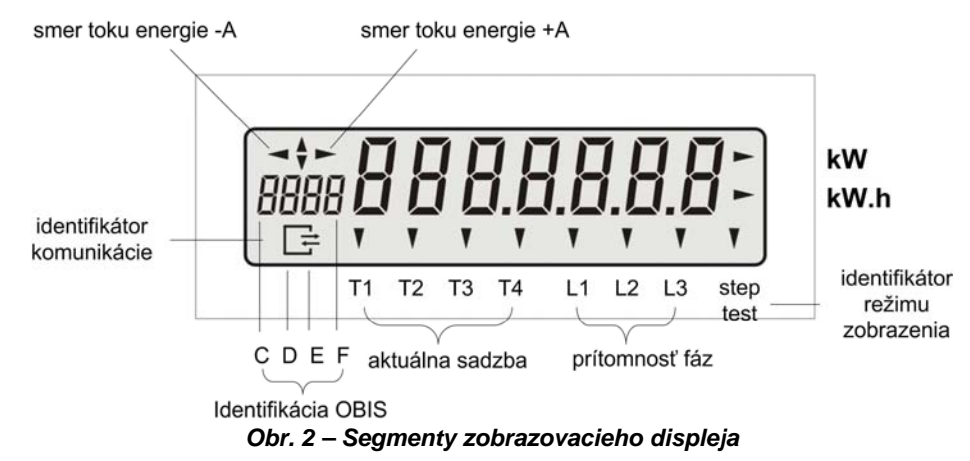

#### **2.5 Vstupy a výstupy**

Každý elektromer je vybavený niekoľkými výstupnými prvkami, viditeľnými na štítku, ktoré umožňujú sledovanie, resp. ovládanie jeho funkcie.

#### **2.5.1 Skúšobný výstup (TO)**

Skúšobný výstup je umiestnený vo veku elektromera a je reprezentovaný červenou LED, ktorá vysiela skúšobné svetelné signály. Tieto sa využívajú na nastavovanie a overovanie elektromerov. Počet svetelných impulzov skúšobného výstupu pri nameraní 1 kWh energie, zodpovedá konštante elektromera (imp/kWh). Tento údaj je uvedený na štítku elektromera.

#### **2.5.2 Vysielací výstup (SO)**

Vysielací výstup je vyvedený na svorky elektromera a je realizovaný ako pasívny výstup typu SO (otvorený kolektor), ktorý vyžaduje pripojenie vonkajšieho napájacieho zdroja s napätím do 30 V, 30 mA.

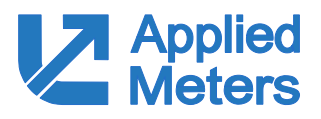

#### **2.5.3 Vstup ovládania režimu zobrazovania displeja**

Ovládací vstup je umiestnený vo veku elektromera a je označený popisom "**step**" (krok). Môže byť realizovaný mechanickým tlačidlom (na požiadavku zákazníka) alebo bezkontaktným infračerveným snímačom (štandardne). Zdrojom svetla pre aktiváciu snímača je vysielacia infračervená dióda s vlnovou dĺžkou 900÷1100 nm. Doba aktivácie snímača určuje, ktorý režim zobrazovania LCD bude vyvolaný.

#### **2.5.4 Externý vstup ovládania sadzieb**

Na požiadavku zákazníka môže byť elektromer vybavený vstupom na ovládanie sadzieb pomocou externého signálu. Vstup je vyvedený na svorky elektromera a ovládací signál je na úrovni napájacieho napätia. Štandardne elektromery nie sú vybavené týmto vstupom.

#### **2.5.5 Optické sériové rozhranie**

Optické rozhranie je umiestnené na veku elektromera a predstavuje štandardné optické sériové rozhranie pre obojsmernú komunikáciu podľa STN EN 62056-21, režim C, s rýchlosťou 300/9600 baudov. Pomocou RPT/PC umožňuje parametrizáciu elektromera, zmenu parametrov a vyčítanie údajov poskytovaných elektromerom.

#### **2.5.6 Indikačný výstup stavu siete (L)**

Merací obvod elektromera monitoruje prítomnosť fázového napätia, ktorá je signalizovaná zelenou LED. Indikačné stavy diódy sú tieto:

- svieti prítomné fázové napätie
- nesvieti neprítomné fázové napätie

#### **2.5.7 Indikačný výstup obráteného toku energie**

V prípade, že je elektromer nesprávne zapojený výmenou prúdových alebo napäťových prívodov (neúmyselne alebo s úmyslom narušenia merania), potom tento stav je indikovaný červenou LED diódou označenou symbolom "◀" na veku elektromera. Indikačné stavy diódy:

- svieti zámena prúdových prívodov, nesprávne zapojenie
- nesvieti správne zapojenie prúdových prívodov.

### **3 Funkčný popis výrobku**

#### **3.1 Meranie energie**

Elektromer meria činnú elektrickú energiu a ukladá ju do registrov vo formáte XXXXXXX.XXX. Energia je meraná v smere toku:

- aktívna energia: +A (odber);
- aktívna energia: -A (dodávka);

Energiu je možné merať v štyroch (max.) sadzbách, ukladaná je v registroch:

- celková energia +A: 1 register;
- celková energia -A: 1 register;
- energia v sadzbách +A: T1÷T4, 4 registre;
- energia v sadzbách -A: T1÷T4, 4 registre;

Elektromer môže energiu meranú v štyroch sadzbách kumulovať aj nezávisle od smeru toku energie, v tom prípade bude ukladaná do registrov energie +A (1÷4).

Sadzby je možné ovládať:

- interne: od hodín reálneho času (RTC);
- externe: zo vstupu elektromera (požiadavka zákazníka).

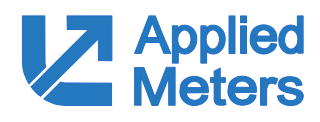

#### **3.1.1 Zobrazenie nameranej energie**

Meranú energiu je možné zobraziť vo formáte:

- XXXXXXX (7+0) pri nepriamom zapojení elektromera;
- XXXXXX.X (6+1) pri priamom zapojení elektromera;

Pri krátkodobom meraní energie - testovací režim:

- XXXXXX.X (6+1) pri nepriamom zapojení elektromera;
- XXXX.XXX (4+3) pri priamom zapojení elektromera.

Súčasťou zobrazovanej hodnoty je identifikačný kód (OBIS), uvedený pred hodnotou (180) a smerník na jednotky meranej veličiny, za hodnotou (►). Ostatné zobrazené segmenty popisujú aktuálny stav elektromera a priamo nesúvisia s hodnotou zobrazovanej veličiny (pozri Obr. 2).

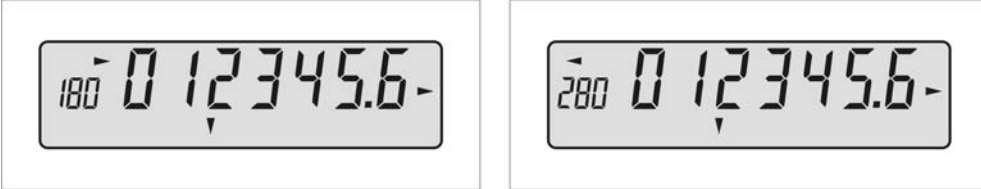

*Obr. 3 – Zobrazenie aktívnej energie +A (odber) a aktívnej energie – A (dodávka)* 

### **3.2 Meranie stredného výkonu**

Elektromer meria stredný výkon v zvolenej dĺžke meracej perióde. Poskytuje tieto hodnoty:

- stredný výkon 1 register, hodnota aktuálneho výkonu, určovaná nezávisle od sadzby a smeru toku energie. Aktuálny stredný výkon je v priebehu meracej periódy vždy neúplná hodnota, až po jej uplynutí sa dosiahne jeho skutočná hodnota. Potom je táto hodnota buď zapísaná ako maximum, pokiaľ je väčšia ako predtým evidované maximum, alebo vypadne, pokiaľ je menšia, ako platné maximum;
- maximum stredného výkonu 1 register, určuje sa zo stredného výkonu nezávislé od sadzby a smeru toku energie za dané odčítacie obdobie;
- kumulatívna hodnota maxím 1 register, pre sumu všetkých maxím, určených za uplynulé odčítacie obdobia.

**Stredný výkon** je určený elektrickou energiou nameranou počas danej meracej periódy po vydelení časom meracej periódy. Vypočítava sa s presnosťou na 3 desatinné miesta. Hodnota stredného výkonu aktuálnej meracej periódy je určená až po jej uplynutí, kedy sa vykonáva jej porovnanie s doteraz dosiahnutým maximom.

**Maximum stredných výkonov** je najväčšia hodnota všetkých stredných výkonov v odčítacom období (spravidla 1 mesiac). Hodnota maxím stredného výkonu za odčítacie obdobia je ukladaná do historických registrov po každom odčítaní s nulovaním, ich dostupný počet je 15.

**Kumulatívna hodnota maxím** je kumulovaná hodnota maxím stredných výkonov a slúži ako kontrolný súčet na overovanie uplatnenia skutočných hodnôt maxima pri fakturácii za uplynulé obdobie. Register kumulatívneho maxima nie je vynulovateľný.

#### **3.2.1 Meracia perióda**

Doba meracej periódy môže byť 5, 10, 15, 30, 60 min.

Tento parameter je možné zmeniť pri parametrizácii elektromera, implicitne je jej hodnota 15 min.

*Začiatok meracej periódy* je definovaný na 00 min a na násobky zvolenej meracej periódy. Po pripojení elektromera na sieť, resp. po výpadku napájacieho napätia meracia perióda začína od najbližšieho takto definovaného začiatku.

*Koniec meracej periódy* po uplynutí celej meracej periódy je indikovaný blikaním smerníka jednotiek kW, doba blikania je počas poslednej 1/100 meracej periódy (15 min/9 s). Súčasne s indikáciou je aktivovaný aj výstup elektromera "koniec meracej periódy", ak je ním elektromer vybavený.

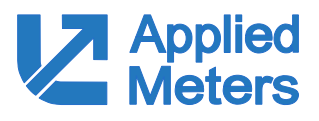

#### **3.2.2 Odčítanie s nulovaním**

Na porovnanie údajov za jednotlivé odčítacie obdobia elektromer ukladá do pamäte nameranú hodnotu maxima stredných výkonov a pričítava ju do registra kumulatívnych maxím. Táto činnosť môže byť vykonaná:

- automaticky:
	- na konci kalendárneho mesiaca;
	- vo zvolený deň v mesiaci (01÷28);
- ručne pomocou RPT/PC príkazom v programe.

Odčítanie a spôsob odčítania údajov sú zaznamenané a uložené v pamäti elektromera. Do historického registra je uložená hodnota *maxima stredného výkonu*, pripočíta sa do registra *kumulatívnej hodnoty maxím,* hodnota maxima stredného výkonu je vynulovaná.

#### **3.2.3 Zobrazenie výkonu**

Aktuálny stredný výkon sa zobrazuje vo formáte:

- XX XXXX pre nepriame zapojenie elektromera;
- XX XX.XX pre priame zapojenie elektromera;

Zobrazovaný údaj sa skladá z dvoch častí oddelených medzerou:

- prebiehajúca minúta meracej periódy (01÷60) dvojčíslie vľavo;
- hodnota aktuálneho stredného výkonu (99.99) štvorčíslie vpravo.

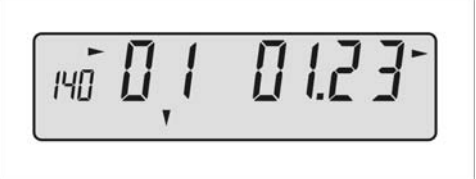

*Obr. 4 – Zobrazenie výkonu - aktuálny stredný výkon* 

Maximum stredného výkonu sa zobrazuje vo formáte:

- XXXXX pre nepriame zapojenie elektromera;
- XXX.XX pre priame zapojenie elektromera.

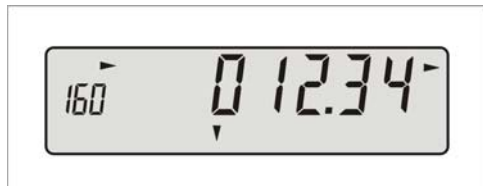

*Obr. 5 – Zobrazenie výkonu - maximum stredného výkonu* 

Kumulatívna hodnota maxím sa zobrazuje vo formáte:

- XXXXX pre nepriame zapojenie elektromera;
- XXXXX.X pre priame zapojenie elektromera.

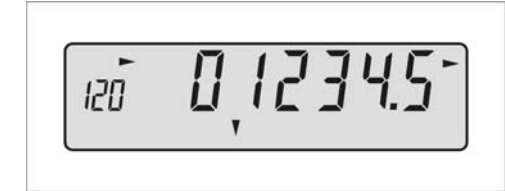

*Obr. 6 – Zobrazenie výkonu – kumulatívna hodnota maxím* 

Súčasťou zobrazovanej hodnoty výkonu je identifikačný kód (OBIS), pred hodnotou (120, 140, 160) a smerník na jednotky meranej veličiny, za hodnotou (►). Ostatné zobrazené segmenty popisujú aktuálny stav elektromera a priamo nesúvisia s hodnotou zobrazovanej veličiny.

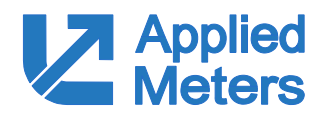

### **3.3 Meranie času**

Meranie času v elektromere je nevyhnutné pri meraní výkonu, pri ovládaní sadzieb a pri zázname udalostí počas prevádzky elektromera. Túto funkciu zabezpečuje obvod hodín reálneho času (RTC), ktorý poskytuje aktuálne údaje o čase, dátume a dni v týždni. Obvod RTC je riadený hodinovým kryštálom 32 768 Hz a pri odpojenom sieťovom napätí je napájaný zo záložného zdroja (3 V batéria). Počas jedného roka je možné merať čas v rámci časových období:

- 1 obdobie stredoeurópsky čas (SEČ);
- 2 obdobia SEČ, letný čas.

#### **3.3.1 Kalibrácia hodín reálneho času**

Presnosť merania času je možné nastaviť kalibráciou RTC. Vykonáva sa pri nastavovaní elektromera vo výrobnom závode a spočíva v porovnaní frekvencie na výstupe RTC s frekvenciou kalibračného etalónu. Meria sa pri teplote okolia +23 ± 2 °C a nameraná odchýlka sa v digitálnej forme uloží do registra RTC ako kalibračná konštanta. Vysielanie frekvencie z RTC aj zápis kalibračnej konštanty sa vykonáva v kalibračnom režime elektromera cez optické sériové rozhranie. Korekcia času je možná v rozsahu -1,1 ÷ +1,9 min/mesiac.

#### **3.3.2 Zobrazenie časových údajov**

Časové údaje sa zobrazujú vo formáte:

- XX.XX.XX aktuálny čas hh.mm.ss  $(00\div 23, 00\div 59, 00\div 59)$ ;
- XX.XX.XX aktuálny dátum dd.mm.rr (01÷31, 01÷12, 00÷99);
- $X -$ aktuálny deň v týždni (1÷7).

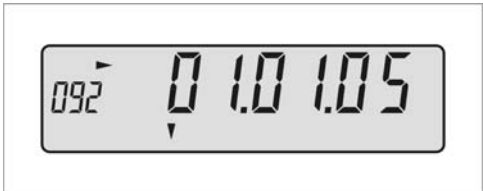

*Obr. 7 – Zobrazenie dátumu* 

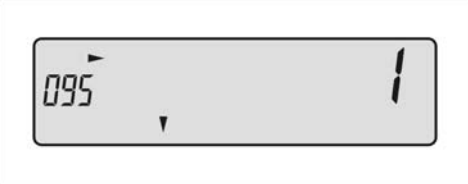

*Obr. 8 – Zobrazenie dňa v týždni* 

Súčasťou zobrazovanej hodnoty je identifikačný kód (OBIS), pred hodnotou (091, 092, 095) bez rozsvietenia smerníka na jednotky. Ostatné zobrazené segmenty popisujú aktuálny stav elektromera a priamo nesúvisia s hodnotou zobrazovanej veličiny.

#### **3.3.3 Prepínanie sadzieb**

#### **3.3.3.1 Interné prepínanie**

Prepínanie sadzieb pri meraní odoberanej energie vykonáva elektromer automaticky podľa tabuľky zapínacích časov uložených v pamäti elektromera. Každý zapínací čas v tabuľke má priradenú sadzbu, ktorá sa v danom čase zapne. Ovládanie sadzieb je riadené hodinami reálneho času. Jednotlivé denné profily majú vlastnú tabuľku zapínacích časov a zadávajú sa pri parametrizácii elektromera.

Elektromer obsahuje max. 4 sadzby, ktoré sú pre potreby označovania sadzieb v tomto manuáli označené takto:

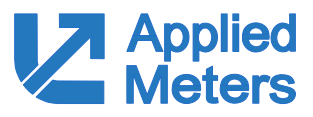

#### **Tabuľka 1 – Označenie sadzieb meranej energie (príklad priradenia pre tento manuál)**

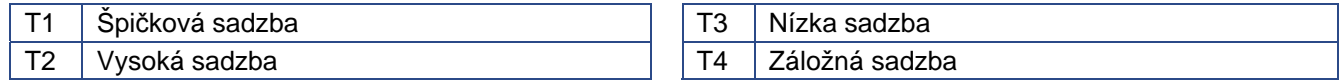

Používateľ si môže priradiť sadzbám T1 až T4 druh sadzby, ktorý vyhovuje jeho systému označovania a môže použiť z nich taký počet, aký potrebuje. Ostatné nebudú aktivované. Možnosti prepínania sadzieb:

- počet denných profilov 2 (pracovný deň týždňa, víkend a sviatok (špeciálny deň));
- počet zapínacích časov:
	- pracovný deň týždňa max. 8 prepnutí v 4 sadzbách;
	- víkend, sviatok max. 4 prepnutia v 4 sadzbách.

#### **3.3.3.2 Externé prepínanie**

V prípade požiadavky je možné elektromer vybaviť externým vstupom a prepínanie sadzieb ovládať externým signálom na úrovni napájacieho napätia. Týmto spôsobom je možné prepínať 2 sadzby (T3 a T2). Zmena spôsobu prepínania sadzieb sa vykoná parametrizáciou elektromera.

### **3.4 Záznam prevádzkových udalostí**

Elektromer môže zaznamenávať tieto prevádzkové udalosti:

- výpadok fázového napätia max. počet 99 (00 ÷ 99);
- obrátený tok energie max. počet 99,  $(00 \div 99)$ .
- odobratie krytu svorkovnice max. počet 99,  $(00 \div 99)$ .
- narušenie merania magnetickým poľom max. počet 99, (00 ÷ 99).

Časové udalosti výpadku napájacieho napätia sú zaznamenané s časovými údajmi o začiatku a konci udalosti (dátum a čas). Sú prístupné v elektronickej forme (readout).

V prípade, že v priebehu odčítacieho obdobia nastane niektorá z uvedených udalostí je táto skutočnosť zaznamenaná v internej stavovej správe. Zároveň je táto udalosť pripočítaná do príslušného počítadla udalostí. Správa o udalosti môže mať 2 stavové hodnoty:

- 0 udalosť nenastala
- 1 udalosť nastala

#### **3.4.1 Zobrazenie prevádzkovej udalosti**

Interná stavová správa sa zobrazí vo formáte:

• XXXX

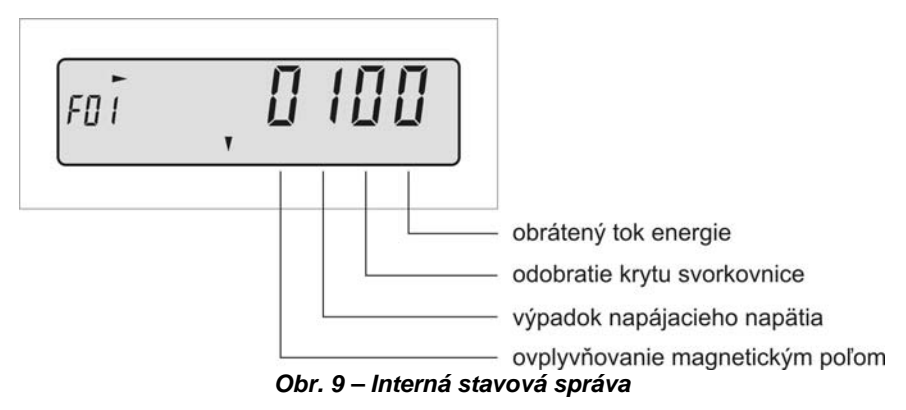

Súčasťou zobrazovanej hodnoty je identifikačný kód (OBIS) pred hodnotou (F01), bez zobrazenia jednotiek. Ostatné zobrazené segmenty popisujú aktuálny stav elektromera a priamo nesúvisia s hodnotou zobrazovanej veličiny.

Stav počítadla udalosti sa zobrazí vo formáte:

• XX

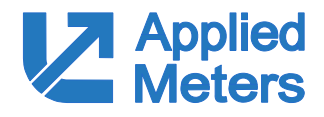

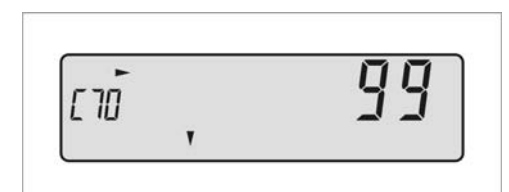

*Obr. 10 – Zobrazenie celkového počtu výpadkov fázových napätí* 

Súčasťou zobrazovanej hodnoty je identifikačný kód (OBIS) pred hodnotou (C70, CC0, CC1, CC2), bez zobrazenia jednotiek. Ostatné zobrazené segmenty popisujú aktuálny stav elektromera a priamo nesúvisia s hodnotou zobrazovanej veličiny.

### **3.5 Archivácia údajov**

Elektromer ukladá všetky namerané údaje do energeticky nezávislej pamäte typu EEPROM. Zápis údajov do pamäte sa vykonáva:

- Automaticky 2 krát denne aktuálne registre energie;
- Pri každom výpadku fázového napätia aktuálne registre;
- Na konci odčítacieho obdobia historické registre;
- Pri zmene parametrov elektromera registre premenných.

Doba archivácie údajov pri definovaných podmienkach je 100 rokov.

Zálohovanie časových údajov zabezpečuje líthiová batéria (3 V), ktorá napája obvod RTC počas výpadku fázového napätia. Pri nízkej spotrebe RTC (1µA) je doba archivácie údajov limitovaná vlastnou životnosťou batérie a je min. 10 rokov.

#### **3.5.1 Aktuálne registre**

Aktuálne registre sú určené na priebežné zálohovanie nameraných hodnôt energie a výkonu, časových údajov a udalostí počas odčítacieho obdobia. Hodnoty meraných veličín sú aktualizované priebežne po dobu celej prevádzky elektromera.

#### **3.5.2 Historické registre**

V týchto registroch sú archivované hodnoty meraných veličín na konci odčítacieho obdobia. Archivujú sa údaje energií, výkonov, udalostí a časová pečiatka pre každé historické (= odčítacie) obdobie. Maximálny počet historických období je 15.

#### **3.5.3 Registre premenných**

Registre sú určené na zálohovanie všetkých konštánt a parametrizovateľných premenných, ktoré sú nevyhnutné pre činnosť elektromera.

#### **3.6 Chybové hlásenie**

Elektromer počas svojej prevádzky priebežne monitoruje činnosť niektorých dôležitých obvodov a o ich funkčnosti podáva informáciu vo forme internej chybovej správy. Monitoruje sa činnosť týchto obvodov:

- energeticky nezávislá pamäť EEPROM
- vnútorná RAM uP
- úroveň napätia záložnej batérie pre RTC (špecifická požiadavka)

V prípade, že nastane taký stav monitorovaných obvodov, ktorý uP vyhodnotí ako poruchový (pokles napätia, nesprávna komunikácia s pamäťou EEPROM) táto skutočnosť sa zaznamená v zmene príslušnej stavovej hodnoty. Chybová správa môže mať 2 stavové hodnoty:

- 0 bezporuchový stav
- $\bullet$  1 poruchový stav

#### **Jednofázový statický elektromer AMS B1x-xAx**

*Návod na montáž, obsluhu a údržbu 1-02/01-M-slo-2006/01*

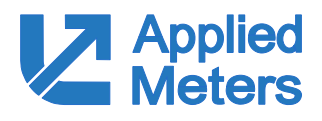

Interná chybová správa sa zobrazí vo formáte:

• XXXX

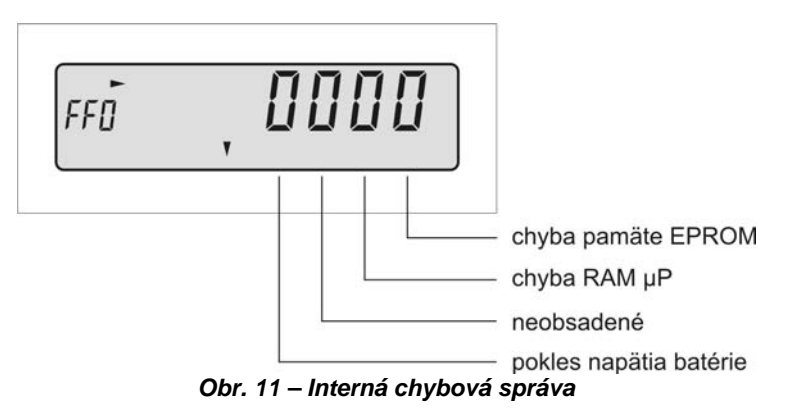

Súčasťou zobrazovanej hodnoty je identifikačný kód (OBIS) pred hodnotou (FF0), bez zobrazenia jednotiek. Ostatné zobrazené segmenty popisujú aktuálny stav elektromera a priamo nesúvisia s hodnotou zobrazovanej veličiny.

### **4 Uvedenie do činnosti a obsluha**

Elektromer sa pripojí podľa schémy vonkajšieho zapojenia k meranej sieti (viď PRÍLOHA 3). Pripojenie musí zodpovedať vyhotoveniu elektromera (priamy, nepriamy). Po namontovaní elektromera sa jeho obsluha obmedzuje na pravidelné odčítanie nameraných hodnôt činnej elektrickej energie. Táto hodnota energie je zobrazená na rolujúcom zobrazení hodnôt podľa definovanej tabuľky zobrazovania v cyklickom režime a aktuálny stav meranej elektrickej siete je indikovaný signalizačnými prvkami (kap. 2.4).

 V ďalších kapitolách je popísaná činnosť elektromerov s LCD, ktorý poskytuje rozšírené funkčné vlastnosti v podobe merania výkonu, záznamu prevádzkových udalostí, komunikačných vlastností cez optické rozhranie s možnosťou parametrizácie elektromera a odčítania nameraných údajov.

### **4.1 Uvedenie do činnosti**

Po pripojení referenčného napätia na svorky elektromera rozsvietia sa všetky segmenty LC displeja na dobu cca 2 sekundy v *skúške displeja*. Po uplynutí tejto doby elektromer začne vykonávať všetky funkcie, na ktoré je určený.

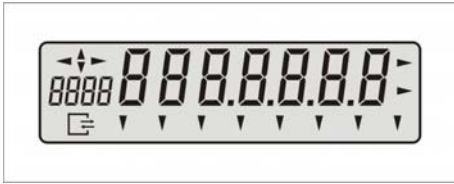

*Obr. 12 - Segmenty displeja – skúška displeja* 

Zobrazovanie na LCD prejde automaticky do cyklického režimu. Meranie spotreby elektrickej energie je indikované blikaním červenej LED skúšobného výstupu (TO). Frekvencia blikania je úmerná odoberanej energii. Vyhotovenie elektromera umožňuje vizuálne odčítanie údajov v troch zobrazovacích režimoch:

- Cyklický "CYCLE";
- Krokovací "StEP";
- Testovací "**tESt**".

Voľba zobrazovacieho režimu sa vykoná aktiváciou vstupu "**Step**" pomocou optického pera, resp. tlačidla (špecifická požiadavka). Činnosť elektromera v jednotlivých režimoch zobrazovania je popísaná v ďalších kapitolách.

### **4.2 Režimy zobrazovania**

#### **4.2.1 Cyklický režim zobrazovania**

Zobrazovanie v tomto režime je štandardným režimom elektromera, ktorý je určený na zobrazenie všeobecných stavových, meraných aj časových údajov. Identifikátor **step/test** (Obr. 2) je v tomto režime zhasnutý. Periodicky sa v ňom zobrazujú tie položky, ktoré sú definované pre tento režim pri parametrizácii elektromera. Doba

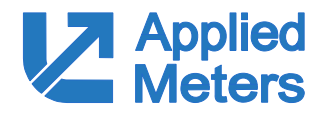

zobrazenia jednej položky je cca 5 sekúnd, max. voliteľný počet položiek je 32. Údaj zobrazený na LCD (pozri kap. 3) obsahuje:

- Identifikačný kód meranej hodnoty podľa COSEM špecifikácie (STN EN 62056-61);
- Nameranú hodnotu položky;
- Smerník na jednotky meranej položky symbol "►" za nameranou hodnotou (kWh, kW);
- Aktuálny smer toku energie pri odbere symbol "►" nad identifikačným kódom a pred nameranou hodnotou;
- Aktuálnu sadzbu meranej energie symbol "▼" (T1÷T4) pod hodnotou vľavo;

#### **4.2.2 Krokovací režim zobrazovania**

Krokovací režim je určený na zobrazenie údajov, ktoré sa sledujú pri vizuálnom odpočte elektromera a môžu byť rovnaké alebo odlišné od cyklického režimu. Krokovací režim sa vyvolá z cyklického režimu pri krátkodobom (< 2 sekundy) aktivovaní IR snímača **step** zapnutím svetelného lúča (stlačením tlačidla). Začína zobrazením správy "StEP" na dobu 2 sekundy a po jej uplynutí sa zobrazí položka nasledujúca po práve zobrazovanej položke. Indikáciou tohto stavu je blikanie identifikátora režimu zobrazovania **step/test** (Obr. 2) "▼".

Jednotlivé položky zobrazované v tomto režime je možné definovať pri parametrizácii elektromera. Krokovanie týchto položiek je možné vykonať:

- Krátkodobá aktivácia snímača **step** (< 2 sekundy) zobrazí sa ďalšia položka, po dosiahnutí poslednej sa vráti cyklus na začiatok;
- Trvalá aktivácia snímača step automatické krokovanie, položky krokujú v 0,5-sekundovom intervale.

*Poznámka: Automatické krokovanie je určené na zrýchlené krokovanie položiek v krokovacom režime a týmto spôsobom je možné vykonať max. 12 krokov. Potom musí byť krokovanie prerušené a môže byť opätovne spustené. V opačnom prípade, po vykonaní 13-teho neprerušeného kroku bude krokovací režim ukončený a elektromer sa vráti do zobrazovania v cyklickom režime.* 

Doba zobrazenia jednej položky bez aktivácie snímača je cca 5 min, max. počet položiek je 32. Zobrazený údaj na LCD (Obr. 13) je v rovnakom tvare ako v cyklickom režime, navyše bliká identifikátor krokovacieho režimu.

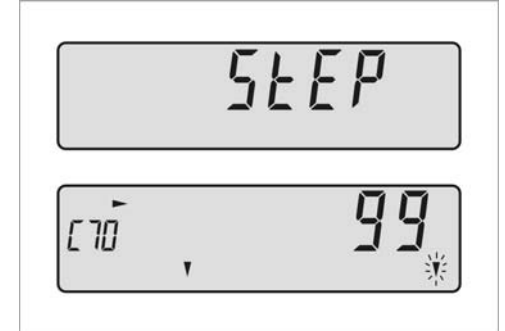

*Obr. 13 – Celkový počet výpadkov fázových napätí – krokovací režim* 

Ukončenie krokovacieho režimu:

- Dlhodobá aktivácia snímača step (> 5 sekúnd) prechod do cyklického režimu (Obr. 15);
- Automaticky, bez aktivácie snímača step cca 5 min ukončenie krokovacieho režimu a prechod do cyklického režimu.

#### **4.2.3 Testovací režim zobrazovania**

Testovací režim je určený na zobrazovanie meraných veličín (energia, výkon) s vyššou presnosťou (3 desatinné miesta) pri skúšaní elektromera. Tento režim sa vyvolá z cyklického režimu:

- strednodobou aktiváciou snímača **step** (2 ÷ 5 sekúnd);
- priamym príkazom cez sériové rozhranie zapnutie testovacieho režimu (kap. 5. 2. 6.).

Začína zobrazením správy **"tESt"** na dobu 2 sekundy a po jej uplynutí sa zobrazí hodnota celkovej meranej energie v smere toku "odber", identifikátor režimu zobrazovania "▼" je trvale zasvietený (Obr. 14).

#### **Jednofázový statický elektromer AMS B1x-xAx**

*Návod na montáž, obsluhu a údržbu 1-02/01-M-slo-2006/01*

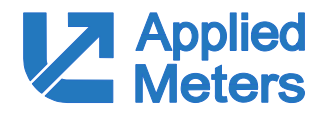

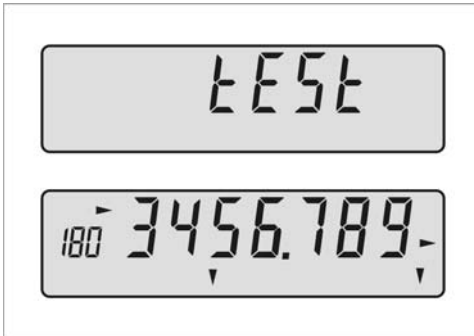

*Obr. 14 – Prechod do testovacieho režimu* 

V tomto režime je možné zobrazovať definované položky, ktorými sú meraná energia v jednotlivých sadzbách aj jej celková hodnota pre obidva smery toku energie a aktuálny stredný výkon. Zobrazenie príslušnej položky energie alebo výkonu v testovacom režime je viazané na definíciu zobrazovania týchto položiek v krokovacom režime. Ostatné položky (stav, udalosť, dátum, čas...) sa nezobrazujú.

Jednotlivé položky je možné krokovať:

- Krátkodobá aktivácia snímača step (< 2 sekundy) zobrazí sa ďalšia položka, po dosiahnutí poslednej sa vráti cyklus na začiatok;
- Trvalá aktivácia snímača step automatické krokovanie, položky krokujú v 0,5-sekundovom intervale.

*Poznámka: Automatické krokovanie je určené na zrýchlené krokovanie položiek v testovacom režime a týmto spôsobom je možné vykonať max. 12 krokov (1 zobrazovací cyklus). Potom musí byť krokovanie prerušené a môže byť opätovne spustené. V opačnom prípade, po vykonaní 13-teho neprerušeného kroku bude testovací režim ukončený a elektromer sa vráti do zobrazovania v cyklickom režime.* 

Doba zobrazenia jednej položky v testovacom režime je cca 9 h, po zvolení ďalšej položky plynie čas od začiatku. Maximálny počet položiek je 11. Zobrazený údaj na LCD (Obr. 14) je rovnaký ako v cyklickom režime, navyše trvale svieti identifikátor režimu zobrazovania.

Ukončenie testovacieho režimu:

- Dlhodobá aktivácia snímača step (> 6 sekúnd) prechod do cyklického režimu (Obr. 15);
- Automaticky, bez aktivácie snímača step po cca. 9 h prechod do cyklického režimu;
- Priamy príkaz cez sériové optické rozhranie zapnutie cyklického režimu (kap. 5. 2. 6)

Ukončenie testovacieho režimu začína zobrazením správy "**CYCLE**", aktiváciu snímača **step** je možné ukončiť a elektromer sa vráti do štandardného cyklického režimu zobrazovania (Obr. 15).

![](_page_13_Figure_16.jpeg)

*Obr. 15 – Prechod do cyklického režimu zobrazovania* 

#### **4.2.4 Zobraziteľné položky elektromera**

Elektromer ukladá namerané, vypočítané a zaznamenané údaje do pamäte elektromera. Všetky údaje sú k dispozícii pre používateľa vo forme výpisu pri čítaní z elektromera cez optické rozhranie. Z týchto údajov je možné niektoré položky zobraziť aj na LC displeji, ich zoznam je v Tab. 2.

![](_page_14_Picture_0.jpeg)

*1-02/01-M-slo-2006/01*

![](_page_14_Picture_168.jpeg)

#### **Tabuľka 2 - Zoznam zobraziteľných položiek**

Z uvedeného počtu zobraziteľných položiek je možné definovať položky zobrazované nezávisle v cyklickom režime a v krokovacom režime. Definujú sa pri parametrizácii elektromera a sú uložené v samostatných *tabuľkách zobrazovania*.

![](_page_15_Picture_2.jpeg)

Pre testovací režim je definovaných 11 položiek, ich zobrazenie je viazané na *tabuľku zobrazovania* pre krokovací režim. Položky zobrazované v jednotlivých režimoch sú v Tab. 3.

#### **Tabuľka 3 - Položky zobraziteľné v jednotlivých režimoch**

![](_page_15_Picture_336.jpeg)

+ položka sa zobrazuje; ⎯položka sa nezobrazuje; □ implicitne zobrazovaná položka

### **4.3 Komunikácia elektromera s PC**

Elektromer umožňuje komunikáciu s PC prostredníctvom optického sériového rozhrania ESZ. Je určené na použitie pri parametrizácii, kalibrácii a ciachovaní elektromera, na odčítanie nameraných údajov a nulovanie povolených registrov. Komunikáciu inicializuje, riadi a ukončí RPT/PC, elektromer poskytne požadované údaje a uloží do pamäte aktualizované parametre. Stav komunikácie elektromera s RPT/PC je indikovaný na LCD zobrazením identifikátora (Obr. 2).

Parametre optického sériového rozhrania:

- Prenosový protokol podľa IEC 62056-21, režim C;
- Prenosová rýchlosť max. 9600 baudov;
- Pripojenie k PC:
	- sériové rozhranie COM1-COM6;
	- univerzálne sériové rozhranie USB.
- Pripojenie k elektromeru optická sonda s magnetickou hlavicou (PRÍLOHA 4).

![](_page_16_Picture_1.jpeg)

### **4.4 Parametrizácia elektromera**

Po uvedení do činnosti pracuje elektromer s implicitne nastavenými parametrami. Používateľ elektromera má možnosť hodnoty niektorých parametrov zmeniť. Zmenu parametrov je možné vykonať pomocou RPT/PC a optickej sondy prostredníctvom komunikačného programu AMsoft-F, verzia 1.0 (kapitola 5). Parametre elektromera s možnosťou zmeny jej hodnoty výrobcom alebo používateľom elektromera sú uvedené v Tab. 4.

![](_page_16_Picture_313.jpeg)

![](_page_16_Picture_314.jpeg)

#### **4.4.1 Riadiace slovo používateľa**

Tento parameter predstavuje 8-bitové slovo, ktorého jednotlivé bity definujú príslušnú funkciu elektromera. Hodnota bitu (0,1) rozhoduje o dvoch alternatívnych funkciách. Pri parametrizácii je možné nastaviť:

- Zmenu času (SEČ/Letný-Letný/SEČ) nie / áno (0 / 1);
- Meranie energie odber / odber-dodávka (0 / 1).
- Ovládanie sadzieb interné / externé (0 / 1);

#### **4.4.2 Deliaci pomer vysielacieho výstupu**

Vysielací výstup SO na svorkách elektromera je určený na vysielanie impulzov, ktorých počet je úmerný meranej energii (imp/kWh). Konštanta vysielacieho výstupu SO (Kso) je odvodená od konštanty skúšobného výstupu TO. Hodnotou parametra je deliaci pomer medzi týmito konštantami (K<sub>so</sub>=TO/SO) a je z rozsahu 1÷255.

#### **4.4.3 Tabuľka zobrazovania**

Všetky zobraziteľné položky sú usporiadané v definovanom poradí a tabuľka zobrazovania určuje, ktoré z týchto položiek sa skutočne zobrazia na LCD. Elektromer pracuje s týmito tabuľkami zobrazovania:

- pre cyklický režim max. 32 položiek;
- pre krokovací režim max. 32 položiek.

![](_page_17_Picture_1.jpeg)

Pomocou komunikačného programu elektromera AMsoft-F je možné definovať položky pre jednotlivé zobrazovacie režimy a príslušné tabuľky zobrazovania vygeneruje program automaticky.

#### **4.4.4 Tabuľka zapínacích časov**

*1-02/01-M-slo-2006/01*

Tabuľka zapínacích časov je parameter, pomocou ktorého elektromer ovláda prepínanie sadzieb. Meraná energia je zaraďovaná do sadzieb podľa toho, v ktorom čase v priebehu 24 hodín je odoberaná. V tabuľke je uvedený čas (hh.mm) a sadzba, ktorá sa v danom čase zapne. Časy sú v tabuľke uložené chronologicky a vytvárajú denný profil. Elektromer rozoznáva tieto denné profily:

- pre pracovné dni max. 8 zapínacích časov;
- pre víkendové a sviatočné dni max. 4 zapínacie časy.

V komunikačnom programe sa zadajú požadované zapínacie časy s príslušnou sadzbou a program tabuľku zapínacích časov vygeneruje automaticky.

#### **4.4.5 Tabuľka špeciálnych dní**

Parameter "špeciálny deň" je určený na definovanie sviatočných dní v priebehu kalendárneho roka. V takto definovanom dni je prepínanie sadzieb riadené podľa tabuľky zapínacích časov platných pre víkendové dni. Hodnotou parametra je deň a mesiac kalendárneho roka (01.01. – 31.12.). Maximálny počet špeciálnych dní je 20.

#### **4.4.6 Zmena času**

Podľa tohto parametra elektromer vykoná zmenu času, v prípade požiadavky takejto zmeny, definovanej v riadiacom slove používateľa (kapitola 4.4.1). Zmena času je vykonaná v súvislosti s prechodom zo SEČ na tzv. Letný čas a naopak. Hodnotou parametra je dátum (dd.mm) prechodu SEČ/Letný a dátum (dd.mm) prechodu Letný/SEČ. Predpokladaný deň zmeny času je posledná nedeľa v definovanom mesiaci a čas 2.00 h.

#### **4.4.7 Čas, dátum, deň týždňa**

Aktuálne časové údaje sa zadajú do elektromera pri parametrizácii, v prípade potreby je možné ich aktualizovať kedykoľvek počas prevádzky elektromera. Hodnotou tohto parametra je aktuálny čas a dátum, deň týždňa je automaticky priradený. Komunikačný program umožňuje aktualizáciu časových údajov týmto spôsobom:

- reálny čas a dátum z RPT/PC;
- ručne zadaný čas a dátum.

Deň týždňa je k aktuálnemu dátumu priradený automaticky. Pri zmene časových údajov sú aktualizované všetky parametre elektromera, ktoré s časom súvisia.

#### **4.4.8 Meracia perióda**

Tento parameter elektromera definuje časový úsek na meranie stredného výkonu. Prípustnou hodnotou parametra je päť hodnôt – 5, 10, 15, 30, 60. Zadaním odlišnej hodnoty od prípustnej je implicitne priradená hodnota 15.

#### **4.4.9 Deň odčítania s nulovaním**

Odčítacie obdobie je definované na jeden kalendárny mesiac a súčasne predstavuje jedno historické obdobie. Koniec odčítacieho obdobia je parameter s hodnotou v rozsahu 01÷28,31 a určuje deň v mesiaci, ktorým končí odčítacie obdobie. Hodnota "01÷28" definuje príslušný deň mesiaca, hodnota "31" posledný deň kalendárneho mesiaca (29, 30, 31). Odčítanie údajov vykoná elektromer na konci definovaného dňa v čase 00:00 h, s dátumom nasledujúceho dňa. Časová pečiatka má tvar:

- 16.xx.xx 00:00:00 pre parameter "15";
- $01.xx.xx 00:00:00 -$  pre parameter "31".

Opätovné odčítanie údajov po vykonaní odčítania na konci obdobia je možné až po uplynutí definovaného času blokovania odčítania. Hodnota času v minútach (0÷255) je súčasťou tohto parametra.

![](_page_18_Picture_1.jpeg)

#### **4.4.10 Prevod prúdového transformátora**

Prevody meracích transformátorov sa zadávajú pre elektromery v polopriamom zapojení. Hodnota parametra definuje pomer medzi primárnym a sekundárnym prúdom (PI) meracieho transformátora. Hodnota parametra je PI ≤ 500 a elektromer zobrazuje primárnu hodnotu meranej energie.

#### **4.4.11 Limitný stredný výkon**

Hodnota tohto parametra definuje maximálny stredný výkon v kW, pri dosiahnutí ktorého je aktivovaný výstup na svorkách elektromera. Týmto spôsobom je možné zabezpečiť, aby nedošlo k prekročeniu povoleného odoberaného výkonu. Hodnota parametra je z rozsahu 0÷9999.

#### **4.4.12 Identifikačné číslo elektromera**

Identifikačné číslo elektromera je určené pre používateľa elektromera za účelom jeho označenia v rámci štatistických vyhodnotení merania elektrickej energie. Hodnotou tohto parametra je 8-miestna číselná hodnota v rozsahu 00000000÷99999999.

#### **4.4.13 Heslo elektromera**

Heslo elektromera je určené na ochranu parametrov elektromera pri pokuse o ich prepísanie nepovolanou osobou. Definuje ho používateľ pri parametrizácii elektromera ako 8-miestnu kombináciu písmen a číslic, jeho implicitná hodnota je 00000000. Heslo je požadované elektromerom v rámci komunikačného programu pri každom príkaze zmeny parametra alebo nulovania povolených registrov elektromera. Zmena parametra je vykonaná po vyhodnotení správnosti hesla elektromera.

Pri nesprávne zadanom hesle sa príkaz zmeny nevykoná, elektromer akceptuje maximálne 3 nesprávne zadané heslá. Ďalšie nesprávne heslo spôsobí zablokovanie parametrizácie elektromera do nasledujúceho kalendárneho dňa.

#### **4.4.14 Kalibračná konštanta RTC**

Kalibračná konštanta RTC je určená na kalibráciu obvodu hodín reálneho času (RTC) v závislosti od frekvencie použitého hodinového kryštálu. V režime kalibrácie vysiela obvod RTC výstupné impulzy s frekvenciou 512 Hz. Hodnotou tohto parametra je nameraná výstupná frekvencia RTC s presnosťou na 4 des. miesta. Použitý typ RTC umožňuje kalibráciu výstupnej frekvencie 512 Hz v rozsahu 511,9355 ÷ 512,0322 Hz. Z tejto vstupnej hodnoty parametrizačný program vypočíta kalibračnú konštantu pre obvod RTC. Zadáva ho výrobca elektromera pri parametrizácii (aktivovaný HW spínač výrobcu), používateľ elektromera nemá prístup k tomuto parametru.

#### **4.4.15 Deliaci pomer konštanty merania Kmo**

Tento parameter je určený na definovanie meracej konštanty elektromera v závislosti od použitého meracieho obvodu MO alebo vyhotovenia elektromera (priamy, nepriamy). Zadáva ho výrobca elektromera pri parametrizácii, používateľ elektromera nemá prístup k tomuto parametru.

#### **4.4.16 Typové označenie elektromera**

Tento parameter širšie špecifikuje konštrukčné vyhotovenie elektromera. Zadáva ho výrobca elektromera ako 16-miestnu skupinu znakov ASCII. Používateľ elektromera nemá prístup k tomuto parametru.

#### **4.4.17 Výrobné číslo elektromera**

Výrobné číslo elektromera je uložené v pamäti každého elektromera a je zhodné s výrobným číslom uvedeným na štítku elektromera. Hodnotou tohto parametra je 7-miestne číslo, implicitná hodnota je 0000000. Zadáva ho výrobca elektromera pri parametrizácii, používateľ elektromera nemá prístup k tomuto parametru.

![](_page_19_Picture_2.jpeg)

### **5 Komunikačný program AMsoft-F**

**AMsoft-F** je komunikačný program určený na parametrizáciu (zmenu parametrov) a odčítanie nameraných hodnôt z elektronických elektromerov typu AMS Bxx-Fxx. Obojsmerná komunikácia sa vykonáva cez optické rozhranie pomocou optickej sondy. Na prístup k jednotlivým parametrom elektromera program rozlišuje dve skupiny používateľov programu:

- výrobca elektromera:
	- zodpovedný pracovník prístupová úroveň **U 0**, pozri Tabuľku 5,
	- pracovník vo výrobe prístupová úroveň **U 1**, pozri Tabuľku 5;
- používateľ elektromera (používateľ):
	- pracovník zodpovedný za parametrizáciu prístupová úroveň **U 2,** pozri Tabuľku 5,
	- odpočtár prístupová úroveň **U 3** nie je možná zmena parametrov elektromera.

Každá úroveň prístupu vyžaduje zadanie prístupového hesla.

Komunikačný program umožňuje:

- komunikáciu s ESZ (zápis/čítanie parametrov a nameraných údajov) cez sériový port (COM1-COM6) alebo USB port podľa normy STN EN 62056-21, režim C;
- možnosť výberu jazykovej mutácie programu (SLO-ANG-SPA-ITA);
- možnosť uloženia nastavených parametrov elektromera do pamäte(HDD) PC;
- možnosť uloženia načítaných údajov z elektromera do pamäte(HDD) PC;
- činnosť pod OS Windows 95/98/2000/XP.

### **5.1 Inštalácia programu**

Program sa dodáva na CD a inštaluje sa z neho spustením programu **D:\AMsoft-F\setup.exe.** Odporúčané umiestnenie programu AMsoft-F je v adresári **c:\AMsoft-F**.

Program nainštaluje resp. vytvorí nasledujúce súbory:

- programový súbor amsoft-f.exe;
- inicializačný súbor startup.ini ;
- jazykové súbory \*.lan.

Spustenie programu z ponuky Štart>Programy>AMsoft-F>AMsoft-F.

### **5.2 Popis programu**

Spustenie programu je možné len po zadaní správneho hesla, podľa úrovne používateľa programu. Pred zápisom vlastného hesla je toto implicitne nastavené na hodnotu **0000.** 

Hlavné menu programu je popísané v nasledujúcich kapitolách.

#### **5.2.1 Hlavné menu**

#### **5.2.1.1 Všeobecné**

Po spustení programu AMsoft-F a zadaní správneho hesla zobrazené parametre elektromera majú implicitné nastavenie dané výrobcom. Používateľ má možnosť zmeniť dané parametre kap. 5.2.2. a zapísať ich do ESZ. Zápis parametrov do ESZ sa vykonáva v záložke **Komunikácia** viď.kap.5.2.4. Používateľ má možnosť zmenené parametre aj uložiť do pamäte(HDD) PC a pri opätovnom spustení programu ich načítať z pamäte(HDD) PC, ak pred ukončením programu bolo vykonané uloženie parametrov elektromera t.j. nie je potrebné opakovať proces nastavenia jednotlivých parametrov elektromera pri opätovnom spustení programu. Parametre sú v binárnom tvare uložené do súboru **\*.par**. Umiestnenie súboru si volí používateľ.

#### **5.2.1.2 Parametre**

Úprava parametrov elektromera v podskupinách:

- Identifikácia;
- Dátumy a časy;

![](_page_20_Picture_1.jpeg)

- Výstupy a ovládanie;
- Riadiace slovo.

Dvojklikom na príslušnú podskupinu sa otvorí editačné okno s príslušnými parametrami, pozri kapitolu 5.2.2.

![](_page_20_Picture_89.jpeg)

*Obr. 16- AMsoft-F, položka Parametre* 

#### **5.2.1.3 Registre**

![](_page_20_Picture_90.jpeg)

*Obr. 17 - AMsoft-F, položka Registre* 

Po vykonaní **Odčítania** z ESZ (pozri kapitolu 5.2.5) v záložke **Registre** sú prehľadne zobrazené všetky registre elektrickej energie, registre výkonov, kumulatívnych výkonov a registre udalostí (počet výpadkov napätia, počet narušení magnetickým poľom, počet prípadov obráteného toku energie, počet narušení krytu svorkovnice)

*Návod na montáž, obsluhu a údržbu 1-02/01-M-slo-2006/01*

![](_page_21_Picture_2.jpeg)

#### **5.2.1.4 Nastavenia**

![](_page_21_Picture_161.jpeg)

Obsahuje:

- výber komunikačného portu PC: COM1-COM6. **Poznámka:** Ak na komunikáciu je použitá AMOS-USB je potrebné vybrať virtuálny COMx port, ktorý bol vytvorený pri inštalácii AMOS-USB sondy, viď. Príloha 4;
- zmenu hesla pre vstup do programu pre príslušnú skupinu používateľov, viď. kap. 5.2.8;
- výber jazykovej verzie programu kap. 5.2.9.

### **5.2.1.5 Komunikácia**

![](_page_21_Picture_162.jpeg)

*Obr. 19 - AMsoft-F - položka Komunikácia* 

Programové okno obsahuje:

- **Zápis do ESZ:** zápis jednotlivých parametrov do ESZ, kap. 5.2.4.
- **Čítanie z ESZ:** vyčítanie údajov z ESZ s možnosťou uloženia vyčítaných údajov v pamäti (HDD) PC vo formáte **\*.txt.**, kap. 5.2.5
- **Priame príkazy** aktivácia definovaných činností ESZ, kap. 5.2.6
- zobrazenie priebehu komunikácie (len pre skupinu výrobca) s možnosťou uloženia v pamäti (HDD) PC vo formáte **\*.txt**.

Komunikácia s ESZ sa vykonáva pomocou optickej sondy podľa protokolu normy STN EN 62056-21, v režime C. Program informuje o úspešností vykonania jednotlivých operácii príslušným hlásením.

![](_page_22_Picture_0.jpeg)

#### **5.2.2 Parametre elektromera**

Program AMsoft-F umožňuje zmeniť tieto parametre elektromera:

#### **Tabuľka 5 - Zoznam parametrov elektromera**

![](_page_22_Picture_520.jpeg)

*Poznámka 1. U 0 - 3: prístupové úrovne používateľov programu:* 

• je možné vykonať zmenu parametra na danej úrovni.

⎯ nie je možné vykonať zmenu parametra na danej úrovni.

(Na **U 3** úrovni nie je možné vykonávať zmeny parametrov).

*Poznámka 2. Podmienky zápisu parametrov:* 

**Heslo:** pre zápis daného parametra je potrebné zadať správne heslo elektromera;

**HW spínač výrobca:** pre zápis daného parametra je potrebné aktivovať HW spínač výrobcu;

**HW spínač používateľ:** pre zápis daného parametra je potrebné aktivovať HW spínač používateľ.

Uvedené parametre je možné v ESZ zmeniť po splnení podmienok zápisu jednotlivo alebo všetky naraz zápisom do ESZ viď. kap. 5.2.4, tiež je možné ich uložiť v binárnom tvare v pamäti (HDD) PC (súbor \*.par) viď. kap. 5.2.1.1.

#### **5.2.3 Zmena parametrov elektromera**

V záložke hlavného menu Parametre dvojklikom na príslušnú podskupinu (Identifikácia, Dátumy a časy, Výstupy a ovládanie, Riadiace slovo) sa otvorí editačné okno s parametrami zaradenými do danej podskupiny.

Používateľ elektromera môže v prípade požiadavky zmeniť hodnotu niektorého parametra. Zmenu je potrebné potvrdiť kliknutím na tlačidlo "OK".

*Poznámka: Upravený parameter je potrebné ešte zapísať do ESZ v záložke Komunikácia – Zápis do ESZ viď. kap. 5.2.4.* 

*Návod na montáž, obsluhu a údržbu 1-02/01-M-slo-2006/01*

![](_page_23_Picture_2.jpeg)

#### **5.2.3.1 Parametre - Identifikácia**

![](_page_23_Picture_216.jpeg)

*Obr. 20 - AMsoft-F, editačné okno – Identifikácia* 

**5.2.3.2 Parametre – Dátumy a časy** 

![](_page_23_Picture_217.jpeg)

 *Dátumy a časy – Dátum a čas* 

Programovacia podskupina *Identifikácia* obsahuje parametre:

- Typové označenie elektromera (max.16 ASCII znakov)
- Výrobné číslo elektromera (8 číslic 0-9)
- Identifikačné číslo elektromera (8 číslic 0-9)
- **Heslo elektromera** (8 ASCII znakov A-Z , 0-9)

Platnosť nastavených parametrov je potrebné potvrdiť stlačením tlačidla **OK.** 

#### Programovacia podskupina *Dátumy a časy:*

obsahuje položky Dátum a čas, Tabuľky zapínacích časov a Tabuľku špeciálnych dní.

V položke Dátum a čas je možné nastaviť:

- Aktuálny čas (hh:mm:ss);
- Aktuálny dátum (dd:mm:rr) (možnosť použitia času a dátumu z PC);
- Deň odčítania s nulovaním (1-28,31-posledný deň v mesiaci);
- Čas blokovania odčítania (1-255 min);
- Prechod letný čas/SEČ a SEČ/letný čas (dátumy prechodov);

Platnosť nastavených parametrov je potrebné potvrdiť stlačením tlačidla **OK.** 

![](_page_24_Picture_0.jpeg)

![](_page_24_Picture_186.jpeg)

*Obr. 22 - AMsoft-F, editačné okno - Dátumy a časy –Tabuľky zapínacích časov* 

![](_page_24_Picture_187.jpeg)

![](_page_24_Figure_6.jpeg)

V položke Tabuľky zapínacích časov je možné nastaviť zapínacie časy sadzieb pre **pracovné dni** a **víkendy a sviatky.** Dvojklikom na tabuľku (alebo vybraný zapínací čas) je možné pridať, upraviť alebo zmazať príslušný zapínací čas. Po každej zmene program usporiada časy vzostupne a urobí kontrolu, či nenasledujú dva zapínacie časy zasebou s rovnakou sadzbou (ak áno, druhý zapínací čas je ignorovaný).

 Je možné nastaviť max.8 zapínacích časov pre **Pracovné dní** a max. 4 zapínacie časy pre **Víkendy a sviatky** (max. v 4 sadzbach:T1-T4)

Platnosť nastavených zapínacích časov je potrebné potvrdiť stlačením tlačidla **OK**

V položke Tabuľka špeciálnych dní je možné nastaviť max. 20 dátumov(dd:mm) **špeciálnych dní** (sviatkov). Dvojklikom na tabuľku (alebo vybraný dátum) je možné pridať, upraviť alebo zmazať príslušný špeciálny deň. Po každej zmene program usporiada dátumy vzostupne.

Platnosť nastavených dátumov je potrebné potvrdiť stlačením tlačidla **OK.** 

*Návod na montáž, obsluhu a údržbu 1-02/01-M-slo-2006/01*

![](_page_25_Picture_2.jpeg)

#### **5.2.3.3 Parametre – Výstupy a ovládanie**

![](_page_25_Picture_4.jpeg)

*Výstupy a ovládanie – Meranie* 

Programovacia podskupina *Výstupy a ovládanie*  obsahuje položky Tabuľky zobrazovania pre cyklický a krokovací režim a Meranie .

V položke Meranie je možné nastaviť:

- Deliaci pomer vysielacieho výstupu SO Kso (1-255)
- Deliaci pomer konštanty merania Kmo (1-255)
- Prevod prúdového transformátora (1-500)
- Prevod napäťového transformátora (1-9999)
- Meracia perióda [min] (5,10,15,30,60)
- Frekvencia RTC [Hz] (511,9363 512,0318 Hz)
- Kalibračná konštanta RTC (0-FF)

•

- Limitný stredný výkon [kW] (1-9999)
- Pozn. Kalibračnú konštantu RTC program automaticky vypočíta po zadaní frekvencie RTC.

Platnosť nastavených parametrov je potrebné potvrdiť

|                | Tabuľky zobrazovania   Meranie   |                              |              |
|----------------|----------------------------------|------------------------------|--------------|
|                | Cyklický režim   Krokovací režim |                              |              |
| Por.           | Kód OBIS                         | Názov položky                |              |
|                | F.F.O.                           | Interná chybová správa       | È            |
| $\overline{2}$ | F.0.1                            | Interná stavová správa       |              |
| 3              | 1.8.0                            | Čínná energia +A             |              |
| $\overline{4}$ | 1.8.1                            | Činná energia +A, 1. sadzba  |              |
| 5              | 1.8.2                            | Činná energia +A, 2. sadzba. |              |
| 6              | 1.8.3                            | Činná energia +A, 3. sadzba  |              |
| 7              | 1.8.4                            | Činná energia +A, 4. sadzba  |              |
| 8              | 2.8.0                            | Činná energia -A             |              |
| $\overline{a}$ | 2.8.1                            | Činná energia -A, 1. sadzba  |              |
| 10             | 2.8.2                            | Činná energia -A, 2. sadzba  |              |
| 11             | 2.8.3                            | Činná energia -A, 3. sadzba  |              |
| 12             | 2.8.4                            | Činná energia -A, 4. sadzba  |              |
| 13             | 1.4.0                            | Aktuálny stredný výkon       |              |
| 14             | 1.6.0                            | Maximum stredného výkonu     |              |
| 15             | 1.2.0                            | Kumulatívna hodnota maxím.   |              |
| 16             | 0.8.0                            | Meracia perióda [min]        | $\checkmark$ |

*Obr. 25 AMsoft-F, editačné okno - Výstupy a ovládanie – Tabuľky zobrazovania* 

V položke Tabuľky zobrazovania je možné nastaviť položky elektromera (dvojklik na príslušnú položku), ktoré sa majú zobrazovať **v cyklickom** a v **krokovacom** režime (´´Čierny text´´: položka sa zobrazí,

´´Šedý text´´: položka sa nezobrazí).

Platnosť nastavených položiek zobrazenia je potrebné potvrdiť stlačením tlačidla **OK.** 

![](_page_26_Picture_0.jpeg)

*1-02/01-M-slo-2006/01*

#### **5.2.3.4 Parametre – Riadiace slovo**

![](_page_26_Picture_3.jpeg)

Programovacia podskupina *Riadiace slovo:* obsahuje položku Riadiace slovo používateľa, kde je možné nastaviť:

- Povolenie prechodu na SEČ / Letný čas a naopak
- Meranie energie v obidvoch smeroch (odber a dodávka)
- Externé ovládanie sadzieb

Platnosť nastavených položiek Riadiaceho slova používateľa je potrebné potvrdiť stlačením tlačidla **OK.** 

*Obr. 26 - AMsoft-F, editačné okno – Riadiace slovo* 

#### **5.2.4 Zápis parametrov do ESZ**

V záložke hlavného menu **Komunikácia – Zápis do ESZ** vybrať požadovaný parameter (upravený používateľom v záložke Parametre) a kliknúť na tlačidlo "Zapísať". Pre zápis jednotlivých parametrov do ESZ (viď. tabuľka 5) je potrebné splniť podmienky zápisu (zadať správne heslo elektromera -implicitne je nastavené na 00000000 alebo aktivovať príslušný HW spínač). Výsledok komunikácie AMsoft-F s ESZ sa zobrazí v okne hlásenia. Program umožňuje zápis všetkých parametrov elektromera jedným príkazom - vybratím položky Všetky parametre a kliknutím na tlačidlo "Zapísať".

| Por.           | Názov položky                     | Výsledok |
|----------------|-----------------------------------|----------|
| 1<br><u>as</u> | Aktuálny čas,dátum a deň v týždni | 0K       |
|                |                                   |          |
|                |                                   |          |
|                |                                   |          |
|                |                                   |          |
|                |                                   | Zrušiť   |

*Obr. 27 - AMsoft-F, výsledky Zápisu parametrov do ESZ* 

- Program nadväzuje spojenie s ESZ podľa normy STN EN 62056-21, vykoná zápis a zobrazí výsledok zápisu.
- Program informuje používateľa chybovým hlásením ak bola neúspešná komunikácia s ESZ, resp. ak nebola splnená podmienka zápisu daného parametra.

![](_page_27_Picture_2.jpeg)

#### **5.2.5 Čítanie z ESZ**

Program umožňuje vyčítanie registrov (energií, výkonov, počítadiel udalostí) elektromera – **Odčítanie** a vyčítanie parametrov elektromera – **Odčítanie parametrov**.

#### **Tabuľka 6 - Zoznam príkazov odčítania elektromera**

![](_page_27_Picture_263.jpeg)

*Poznámka: U0-U3: prístupové úrovne programu AMsoft-F Heslo, HW spínač-výrobca, HW spínač-používateľ: podmienky pre vykonanie daného príkazu.* 

#### **5.2.5.1 Príkaz Odčítanie**

V záložke hlavného menu Komunikácia – Čítanie z ESZ sa vyberie položka **Odčítanie** a klikne sa na tlačidlo "Načítať". Program vykoná odčítanie (Readout) definovaných položiek z ESZ a zobrazí ich v samostatnom okne. Význam jednotlivých položiek môže používateľ dekódovať z tab. 2. Prehľadné zobrazenie vyčítaných registrov je aj v záložke hlavného menu Registre. V prípade neúspešného odčítania program vypíše chybové hlásenie. Príklad odčítania elektromera AMT B0B-FA4 je na obr. 27. Používateľ má možnosť vyčítané údaje uložiť v pamäti (HDD) PC v txt formáte a skupiny historických údajov aj v xls (excel) formáte.

*Poznámka: Program AMsoft-F vytvorené \*.xls súbory automaticky vloží do podadresára .... AMsoft-F/DATA/* 

#### **5.2.5.2 Príklad odčítanej zostavy údajov**

![](_page_27_Picture_264.jpeg)

*Obr. 28 - AMsoft-F, okno Odčítanie (Readout) elektromera* 

Význam jednotlivých odčítaných položiek je nasledovný:

![](_page_27_Picture_265.jpeg)

![](_page_28_Picture_0.jpeg)

![](_page_28_Picture_407.jpeg)

*Poznámka: Softvér AMsoft pracuje v prostredí Microsoft Windows, preto systém ukladania a archivácie nameraných údajov si používateľ rieši sám vo zvolenej konfigurácii.* 

#### **5.2.5.3 Príkaz Odčítanie parametrov**

V záložke hlavného menu Komunikácia – Čítanie z ESZ sa vyberie položka **Odčítanie parametrov** a klikne sa na tlačidlo "Načítať". Program vykoná odčítanie parametrov z elektromera a zobrazí ich v samostatnom okne. Používateľ má možnosť aktualizovať hodnoty parametrov v záložke hlavného menu Parametre. Výsledok komunikácie PC s ESZ sa zobrazí v okne hlásenia. V prípade neúspešného odčítania parametrov program vypíše chybové hlásenie.

#### **5.2.6 Priame príkazy**

V záložke hlavného menu **Komunikácia – Priame príkazy** vybratím určitého príkazu a kliknutím na tlačidlo "Vykonať" je môžné zadať ESZ príkaz, ktorý má vykonať. Príkaz sa vykoná, ak je splnená podmienka vykonania príkazu. Zoznam príkazov s prístupovou úrovňou, na ktorej je možné vykonať daný príkaz, je nasledovný:

#### **Tabuľka 7 - Zoznam priamych príkazov ESZ**

![](_page_28_Picture_408.jpeg)

*Poznámka: U0-U3: prístupové úrovne používateľov programu* 

 *Heslo, HW spínač-výrobca, HW spínač-používateľ: podmienka pre vykonanie daného príkazu.* 

#### **5.2.7 Chybové hlásenia**

V prípade neúspešnej komunikácie s ESZ program AMsoft-F informuje používateľa nasledovnými chybovými hláseniami:

#### *Chybové hlásenie 1: "Chyba pri otváraní komunikačného portu!"*

Bolo vybraté neexistujúce komunikačné rozhranie (COM1-COM6) alebo s daným komunikačným portom pracuje iný program. Je potrebné vybrať iné komunikačné rozhranie (**AMsoft-F:Nastavenia**) alebo ukončiť príslušný program.

#### *Chybové hlásenie 2: "Zariadenie sa neidentifikovalo!"*

ESZ neodpovedal na prvú výzvu od PC. Je potrebné skontrolovať pripojenie optickej sondy na príslušné komunikačné rozhranie (COM1-COM6) vybraté v položke **AMsoft-F: Nastavenia** alebo či je správna orientácia optickej hlavice.

![](_page_29_Picture_2.jpeg)

*Chybové hlásenie 3: "Zariadenie neodpovedá, komunikácia sa preruší!"* 

ESZ predčasne ukončil komunikáciu. Je potrebné skontrolovať správnu orientáciu optickej hlavice.

*Chybové hlásenie 4: "Zadali ste nesprávne heslo!"* 

Bolo zadané nesprávne heslo elektromera. Je potrebné opakovať proces zápisu parametra do ESZ.

*Chybové hlásenie 5: "Chyba prenosu dát!"* 

Prenesené dáta sú nekorektné alebo chyba komunikačného protokolu. Je potrebné opakovať operáciu.

*Chybové hlásenie 6: "Odpočet / nulovanie blokované!"* 

Neuplynul čas blokovania odpočtu s nulovaním.

*Chybové hlásenie 7: "Neznámy príkaz!"* 

Zariadenie neobsahuje požadovaný príkaz alebo parameter.

#### **5.2.8 Zmena hesla pre vstup do programu**

V záložke hlavného menu Nastavenia kliknúť na tlačidlo "Zmena hesla pre skupinu používateľov". Otvorí sa editačné okno pre zmenu hesla, kde po zadaní starého hesla, nového hesla a potvrdení nového hesla program zmení heslo pre vstup do programu na úrovni v ktorej sa práve nachádza. Heslo môže obsahovať kombináciu znakov a číslic (A-Z,0-9). Maximálny počet znakov je 8. Implicitné nastavenie hesla, po inštalácii programu AMsoft-F je "0000".

*Poznámka: Nie je možné zmeniť heslo v inej prístupovej úrovni (U0-U3) ako sa práve používateľ nachádza.*

![](_page_29_Picture_225.jpeg)

*Obr. 35- AMsoft-F, Zmena hesla pre vstup do programu* 

#### **5.2.9 Zmena jazykovej verzie programu**

V záložke hlavného menu Nastavenia v podskupine Nastavenie jazyka vybrať jazykovú verziu programu. Program automatický skonvertuje textové reťazce do vybraného jazyka.

*Poznámka: Nie je potrebné ukončiť a opäť spustiť program.* 

### **6 Označovanie výrobku**

#### **6.1 Názvoslovie**

Názvoslovie, ktoré bolo použité v tomto návode zodpovedá normám STN EN 62052-11 a STN EN 62053-21, označovanie meraných a vypočítaných veličín v ESZ dodržuje kódy, ktoré sú popísané v STN EN 62056-61.

### **6.2 Typové označenie**

Typové označenie sa skladá z nasledujúcich znakov:

![](_page_29_Picture_226.jpeg)

![](_page_30_Picture_0.jpeg)

### **6.3 Označenie vyhotovenia**

Označenie vyhotovenia nasleduje po typovom označení a je od neho oddelené pomlčkou na štítku:

![](_page_30_Picture_325.jpeg)

Ostatné charakteristiky vyhotovenia (napätia, prúdy, frekvencia, hodnoty impulzov, atď.) sú špecifické pre konkrétnu požiadavku odberateľa a sú uvádzané slovne v objednávke a po odsúhlasení reálnosti požiadavky sú elektromery dodávané podľa týchto požiadaviek.

### **6.4 Označovanie výrobkov na štítku**

Na štítku sú uvedené nasledujúce označenia elektromera:

- Označenie typu a vyhotovenia;
- Logo výrobcu::
- Krajina pôvodu;
- Napäťový a prúdový rozsah;
- Frekvencia siete;
- Hodnoty impulzových výstupov:
	- skúšobného výstupu TO = x imp/kWh, doba trvania zopnutia 80 ms;
	- vysielacieho výstupu SO = x imp/kWh, doba trvania zopnutia 20 ms.
- Výrobné číslo elektromera/rok výroby v tvare: xxxxxxx/200x;
- Značky:
	- - označenie jednofázovej siete;
	- $\circ$   $\Box$  označenie dvojitej izolačnej hladiny;
	- $\circ$   $\left( \begin{matrix} 1 \end{matrix} \right)$  označenie triedy presnosti 1,0;
	- $\circ$   $\uparrow$   $\uparrow$  označenie funkcie odberu energie pri obidvoch smeroch zapojenia;
	- $\circ$   $\beta$  označenie pre nepriame zapojenie elektromera;
- Označenie: ;
- Indikačné LED:
	- Červená (TO) pre skúšobný výstup;
	- Červená (◄) pre obrátený tok energie;
	- Zelená (L) pre označovanie prítomnosti siete;
	- Vstup spínacieho fototranzistora (Step).

### **6.5 Údaje pre objednávku**

Pri objednávaní elektromerov typového radu AMS B1x-xAx je v objednávke potrebné uviesť:

- Označenie typu a vyhotovenia, druh meranej siete;
- Referenčné napätie a prúdový rozsah Ib až Imax;
- Referenčnú frekvencia;
- Požiadavky na funkčnosť, ak sú (zmeny oproti katalógovým údajom);
- Špeciálne požiadavky na zapojenie elektromera, ak existujú;
- Počet kusov elektromerov.

![](_page_31_Picture_2.jpeg)

### **7 Pracovné podmienky**

#### **7.1 Technické parametre výrobku**

#### **Tabuľka 8 – Hlavné technické údaje**

![](_page_31_Picture_203.jpeg)

![](_page_32_Picture_1.jpeg)

### **8 Montáž a údržba**

### **8.1 Montáž**

Prístroj je určený pre vnútornú montáž. Puzdro je riešené so stupňom ochrany IP 52.

Umiestňuje sa na vertikálny panel v príslušnej výške, v prípade potreby môže byť namontovaný v ľubovoľnej inej polohe, ale musí byť zabezpečený prístup k čelnej starne elektromera. Prístroj môže byť umiestnený spolu s inými elektromermi pod elektromerom musí byť ponechaný dostatočný priestor pre prívodné vodiče. V prípade, že elektromer je určený pre centralizovaný zber údajov prostredníctvom impulzového výstupu, musí byť zabezpečené odčítanie displeja (LCD), ako aj prístup k sonde optického sériového interfejsu.

Prístroj je určený na upevnenie priamo na DIN lištu s použitím pevnej a pružnej vložky. Upevnenie pomocou skrutiek je nasledujúce: 2 bočné skrutky, 3 skrutky (vrátane závesu) alebo 3 skrutky s použitím dodatočnej predlžovacej vertikálnej lišty k originálne pripraveným otvorom, zodpovedajúcich elektromeru, ktorý bol nahradený novým.

Po upevnení prístroj zapojiť podľa schémy na vnútornej strane krytu svorkovnice (resp. podľa pripojenej dokumentácie). Pripojenie prístroja k sieti môžu vykonávať len osoby s príslušnou odbornou kvalifikáciou.

Je potrebné dbať na správne zapojenie obvodu vysielania impulzov, predovšetkým polarity impulzov (SO).

### **8.2 Údržba**

Statické elektromery typového radu AMS B1x-xAx si nevyžadujú vlastnú údržbu. Postačuje zbaviť elektromery prachu a zabezpečiť čistotu rozhraní a prístupu k displeju. Po 8 rokoch prevádzky odporúčame elektromery podrobiť dôkladnejšiemu vyčisteniu a kontrolnému overeniu presnosti merania.

### **9 Balenie, doprava a skladovanie**

#### **9.1 Balenie**

Každý elektromer je zabalený do lepenkovej krabice. Zabalené elektromery sa expedujú v špeciálnych debnách, alebo prepravných skriniach, ak ide o viac ako 20 kusov. Zásielky do 20 kusov sa odosielajú poštou v balíkoch, s označením krehkého tovaru. Obal je ekologicky nezávadný a je recyklovateľný. Iný spôsob balenia je potrebné dohodnúť s výrobcom.

Dodávané elektromery sú odskúšané v rozsahu kontrolnej skúšky výrobcom a ich parametre zodpovedajú deklarovaným technickým parametrom v katalógovom liste a v tomto návode pre montáž, obsluhu a údržbu. Dodávané elektromery boli typovo odskúšané. Elektromery môžu byť dodávané aj s úradným overením po dohode s výrobcom.

#### **9.2 Doprava**

Elektromery sú veľmi presné meracie prístroje a podľa toho je treba s nimi zaobchádzať pri manipulácii a doprave. Nadmerné nárazy môžu nepriaznivo ovplyvniť ich funkciu a presnosť. Pri odosielaní poštou je potrebné balík označiť symbolom "sklo".

#### **9.3 Skladovanie**

Elektromery skladovať pri teplotách okolia od -25 °C do +70 °C (trieda 3K8H) v suchých a bezprašných priestoroch bez agresívnych pár a plynov. Priemerná relatívna vlhkosť nesmie prekročiť 75 %.

![](_page_33_Picture_2.jpeg)

### **10 Servis a záruka**

### **10.1 Servis**

Na tento druh výrobku je poskytovaný servis jeho výrobcom, firmou Applied Meters so sídlom v Prešove, Budovateľská ul. 50, Slovenská republika, tel. č. 051 - 758 11 69, fax č. 051 - 758 11 68, E-mail: info@appliedmeters.sk. Firma Applied Meters bude v jednotlivých krajinách uzatvárať zmluvy o poskytovaní servisných služieb so špecializovanými pracoviskami a laboratóriami, ktorých kontaktné údaje budú doplňované do obchodných materiálov a uverejňované na internete (www.appliedmeters.sk).

### **10.2 Záruka**

Záruka na tento typ elektromera je 18 mesiacov odo dňa dodávky.

Predávajúci zodpovedá za to, že výrobok má a po stanovenú dobu si aj zachová vlastnosti stanovené technickými normami, alebo ďalšími právnymi predpismi, alebo vlastnosti dohodnuté v kúpnej zmluve, prípadne vlastností obvyklé, popísané v katalógovom liste a tomto návode na montáž, obsluhu a údržbu. Predávajúci zodpovedá za kompletnosť výrobku a za výrobné chyby, ktoré boli včas a písomne reklamované. Dĺžka záručnej doby môže byť upravená v kúpnej zmluve. Predávajúci nezodpovedá za zhoršenie vlastností výrobku alebo za poškodenie, ktoré spôsobil kupujúci, prípadne niekto iný nevhodným skladovaním, dopravou, vykonaním úpravy výrobku, násilným alebo nedbalým zásahom do výrobku, alebo iným spôsobom, alebo ktoré bolo spôsobené neodvrátiteľnými udalosťami.

![](_page_34_Picture_0.jpeg)

![](_page_34_Picture_1.jpeg)

*Návod na montáž, obsluhu a údržbu 1-02/01-M-slo-2006/01*

### **PRÍLOHY:**

### **PRÍLOHA 1 – Pohľad na kompletný elektromer**

![](_page_34_Picture_5.jpeg)

*Obr. P1 – Pohľad na zavekovaný elektromer AMS B1B-FA1 (bez krytu svorkovnice)* 

*Návod na montáž, obsluhu a údržbu 1-02/01-M-slo-2006/01*

![](_page_35_Picture_2.jpeg)

#### **PRÍLOHA 2 – Rozmerový náčrt**

![](_page_35_Figure_4.jpeg)

*Obr. P2 – Vonkajšie rozmery AMS B1B-FA1* 

![](_page_36_Picture_0.jpeg)

![](_page_36_Figure_2.jpeg)

### **PRÍLOHA 3 – Schémy vonkajšieho zapojenia elektromera**

*Obr. P3e - AMS B1x-xA1*

![](_page_37_Picture_2.jpeg)

#### **PRÍLOHA 4 – Optická sonda**

#### **P 4.1 Účel a použitie**

Optická sonda typu AMOS-USB, AMOS-232P, AMOS-232A je určená na sériový prenos údajov medzi PC, resp. RPT (ručným počítačovým terminálom) a ESZ (elektronickým sadzbovým zariadením) cez optické sériové rozhranie. Fyzikálne vlastnosti sériového rozhrania a protokol prenosu sú definované v norme STN EN 62056- 21 a využíva optický prenos v oblasti infračerveného spektra.

Optické sondy typu AMOS-USB, AMOS-232P, resp. AMOS-232A sú vhodné na použitie pri komunikácii medzi PC/RPT a elektromermi typu AMT B0x-Fxx cez optické sériové rozhranie použitím komunikačného programu AMsoft-F.

#### **P 4.2 Technický popis sondy**

Optické sondy typového radu AMOS sú riešené ako optické hlavice vo valcovom plastovom puzdre, ktoré sú na vstupno-výstupnej strane vybavené permanentným magnetom. Uchytenie hlavice na ESZ elektromera využíva jeho vybavenie feromagnetickým krúžkom okolo prenosových optických prvkov. Hlavica sondy je spojená ohybným káblom s konektorom CANNON9 (RS 232) alebo USB (USB). Vyhotovenia sondy:

- AMOS-232P pasívna optická sonda pre sériový port COM, napájanie je riešené z PC
- AMOS-232A aktívna optická sonda pre sériový port COM, s vlastným napájaním (AMOS-232P+AMOS-B)
- AMOS-USB optická sonda pre univerzálny sériový port USB

Funkcia sondy zabezpečuje prevod optických signálov na signály vhodné pre rozhrania RS 232 (232P, A) resp. USB. Špecifikácia obsadenia jednotlivých vývodov signálmi sondy je v nasledujúcich tabuľkách:

**Tabuľka 12a – Popis rozhrania CANNON9 Tabuľka 12b – Popis rozhrania USB** 

![](_page_37_Picture_281.jpeg)

![](_page_37_Picture_282.jpeg)

V prípade, že port RS 232 nezabezpečuje napájanie sondy (AMOS-232P) je potrebné použiť sondu AMOS-232A (pripojiť k nej zdrojový modul AMOS-B).

P 5.2.1 Ovládač pre virtuálne rozhranie - VCP

V prípade použitia USB sondy, typ AMOS-USB je potrebné nainštalovať do PC ovládač pre virtuálne rozhranie - VCP, ktoré USB sonda používa. Inštalačný softvér je súčasťou dodávky sondy. Po inštalácii ovládača je potrebné skontrolovať, ktoré komunikačné rozhranie (COM1-COM6) mu bolo priradené. Toto rozhranie je potrebné zvoliť v komunikačnom programe **AMsoft-F** v hlavnom menu Nastavenia.

Inštalácia ovládača AMOS-USB: Konektor USB je potrebné zasunúť do sériového rozhrania USB v PC a nainštalovať ovládač (driver) pre virtuálne rozhranie VCP z dodávaného CD. Pokyny pre inštaláciu sú pripojené aj v textovom súbore na CD.

Pre úspešný prenos je potrebné dbať na precíznosť a správnu inštaláciu VCP. Postup pri inštalovaní USB sondy je nasledovný:

1. Po pripojení AMOS-USB sondy do PC, operačný systém by mal zistiť nový hardvér, spustiť Sprievodcu pridaním nového hardvéru a následne nainštalovať ovládač (driver) pre AMOS-USB sondu, ktorý je umiestnený v adresári **D:\USBsonda\** (pre OS Windows je umiestnený v adresári **D:\USBsonda\WIN\** ).

2. V prípade ak sa nespustí automatický Sprievodca pridaním nového hardvéru, je potrebné aktivovať v ponuke **Štart–Nastavenia-Ovládací panel** položku Pridať hardvér a postupovať ako v bode 1.

3. PC oznámi úspešnosť nainštalovania ovládača (drivera) pre AMOS-USB sondu.

Správnu činnosť ovládača indikuje aj Správca zariadení **(Štart-Nastavenia-Ovládací panel-Systém-Hardvér-Správca zariadení)**, ktorý indikuje v položke Ports (COM & LPT) - CP2101 USB to UART Bridge Controller (COMx).